Not rendering correctly? View this email as a web page [here](http://info.coriumsoft.com/librex-newsletter-june-2013?ecid=ACsprvsq2LFgyl9kx73ktktEBfKnvKlpYSXY34W21z0DduCwEJsVz78qJ-YUIE-3IqOXcvkfR0J1).

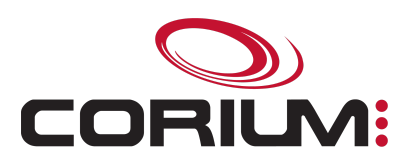

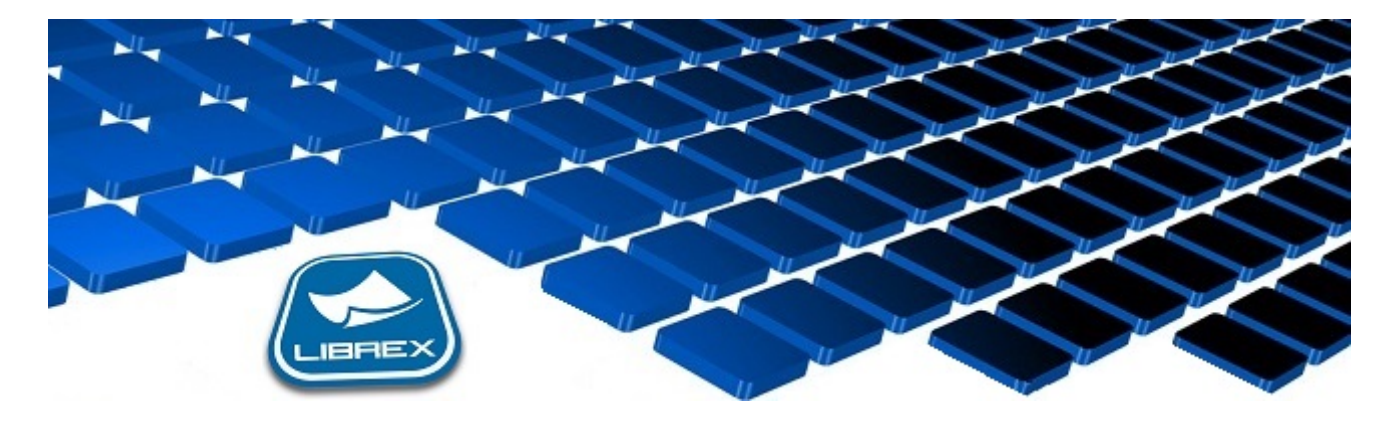

## Librex Newsletter - June 2013

Hi Marc-Andre,

Here's the June edition of our Librex Newsletter, which has the goal of keeping you informed about various Librex best practices and presenting you some of our new features.

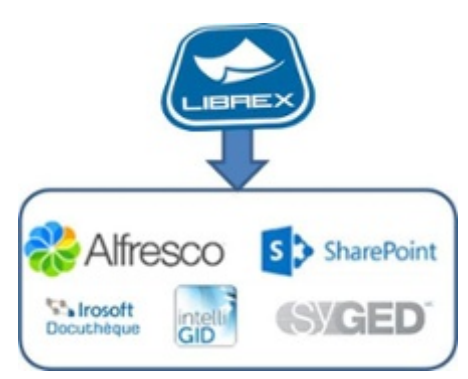

## Do You Know Our Librex Smart Connectors?

Do you use a SharePoint, Alfresco, Docutheque, SyGED or IntelliGID system in your organization? Did you know that Librex offers smart connectors that enable you to transfer the content captured by Librex to those systems? For example, you could choose to keep your invoices in Librex, your collaboration documents in SharePoint or Alfresco and your archives in Docutheque, SyGED or IntelliGID. We can also create a new smart connector to one of your ERP or other systems.

We label those connectors as smart because they really are. Here's a partial list of the operations they can cover:

- Based on metadata, choose where to place the content
- Automatically create sites / lists / folders
- Convert content to a new format (PDF/A, ...)
- Define naming policies
- Apply security profiles
- Manage the content versioning

## Simplify Your Capture With Folders!

If you have a lot of document models in Librex, the scanning and importation windows dropdown lists can get very long, and your users can loose time searching and selecting the right model.

To avoid this, we invite you to configure "Folder Models" from the administration window of Librex. Those folders will act as filters when scanning and importing and will accelerate those capture processes. Also, you can use those folders to assign specific permissions to your user groups or to enable document recognition on multiple document models in parallel.

An example: Create an "Administration" folder and link to it models "Supplier Invoice", "Purchase Order" and "Check" to give a quick access to those models to your accounts payable department.

Thank you for reading our Librex newsletter. We appreciate your interest in our solution and invite you to contact us for any question.

We also invite you to follow us on **[Twitter](https://twitter.com/coriumsoft)** or like us on **[Facebook](https://www.facebook.com/coriumsoft)** to get all the latest news on Corium and Librex.

If you think some of your contacts would be interested to subscribe to our Librex newsletter, feel free to invite them to subscribe here: Subscribe to Librex [Newsletter](http://info.coriumsoft.com/subscribe-to-librex-newsletter)

Marc-Andre Chartrand

Vice-President, Business Solutions

[mchartrand@coriumsoft.com](mailto:mchartrand@coriumsoft.com)

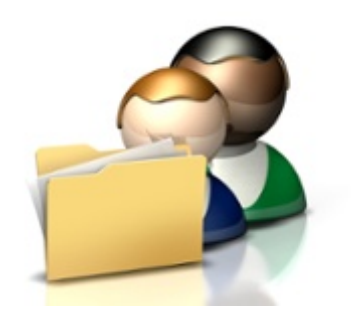

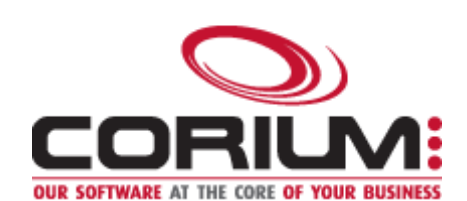

1/5/2017 Librex Newsletter June 2013

 $\blacksquare$  f in  $\blacksquare$ 

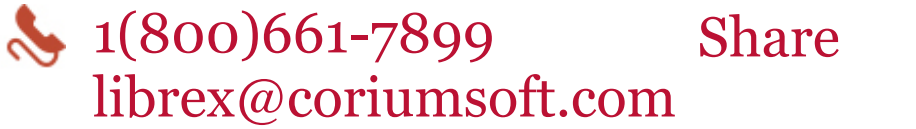

©2013 Corium 3225 Jean-Beraud Laval QC H7T 2L2 Canada

You received this email because you are subscribed to Librex Newsletter from Corium. If you prefer not to receive emails from Corium you may **unsubscribe** or set your email preferences.

[Powered](http://www.hubspot.com/PoweredByEmailFooter) by HubSpot